# Wi-Fi Manual del usuario

### **Descripción**

Wi-Fi es una conexión intermedia entre automatismo y WIFI. Los usuarios pueden controlar los automatismos de puerta mediante dispositivo móvil, las notificaciones automáticas y los mensajes de emergencia también pueden indicar los estados de la puerta. Los usuarios no tienen que preocuparse por sus puertas, no importar dónde estén. Con la aplicación de TMT Chow, puede cambiar la configuración de parámetros en su teléfono inteligente; No es necesario quitar la cubierta del motor para configurar, así que puede ahorrar mucho tiempo de la instalación y del mantenimiento.

## **Advertencia**

- Nunca intente desmontar, reparar o modificar este equipo usted mismo. El trabajo incorrecto puede provocar una descarga eléctrica o un incendio y la garantía expirada.
- Nunca permita que los niños controlen la aplicación de TMT Chow sin la compañía de un adulto
- Si se derrama fuego, agua u otro líquido en este equipo, apague este equipo inmediatamente y devuélvalo a su distribuidor.
- No conecte los cables de formas distintas a las mencionadas en este manual
- Si se choca, se cae o se daña este equipo, deje de utilizar este equipo y póngase en contacto con su distribuidor o con un instalador profesional por consejos.
- Si el equipo no funciona, o pasa algo que no se menciona en este manual, póngase en contacto con su distribuidor o con un instalador profesional por consejos.

#### **Ambiente**

- WIFI: Se necesita un entorno de señal fuerte de WIFI, una cuenta de inicio de sesión y la contraseña de WIFI.
- Dispositivo móvil: Se requiere al menos IPhone 5 o posterior, iOS 8.0 o posterior, o Android 4.2 o posterior
- Red Móvil: Su dispositivo móvil debe tener una red móvil o puede conectarse a WIFI

8. Elija un dispositivo disponible de TMT Chow y establezca un PIN de seguridad de 6 dígitos. Si desea conectar este dispositivo de TMT Chow a otros móviles en el futuro, se necesita este PIN de seguridad para completar la configura-

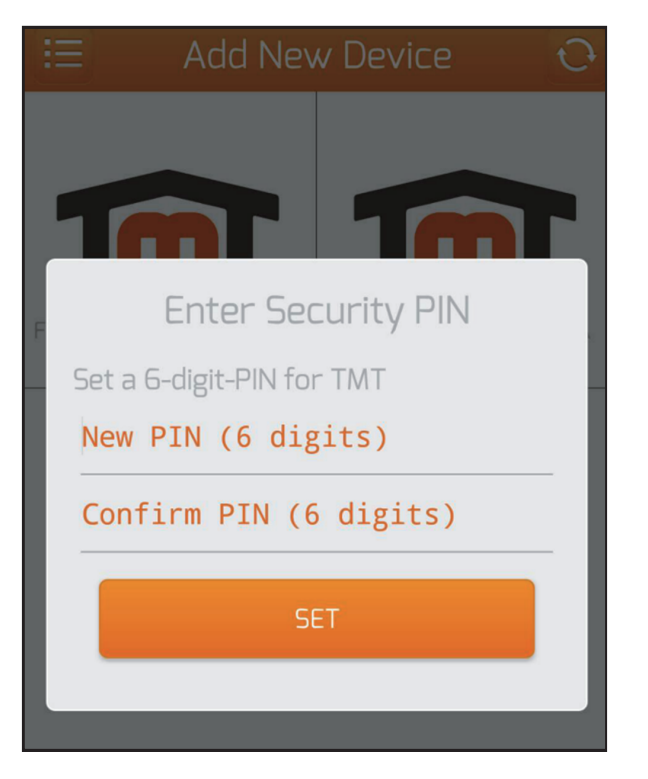

9. Ahora puede comenzar a controlar su puerta!

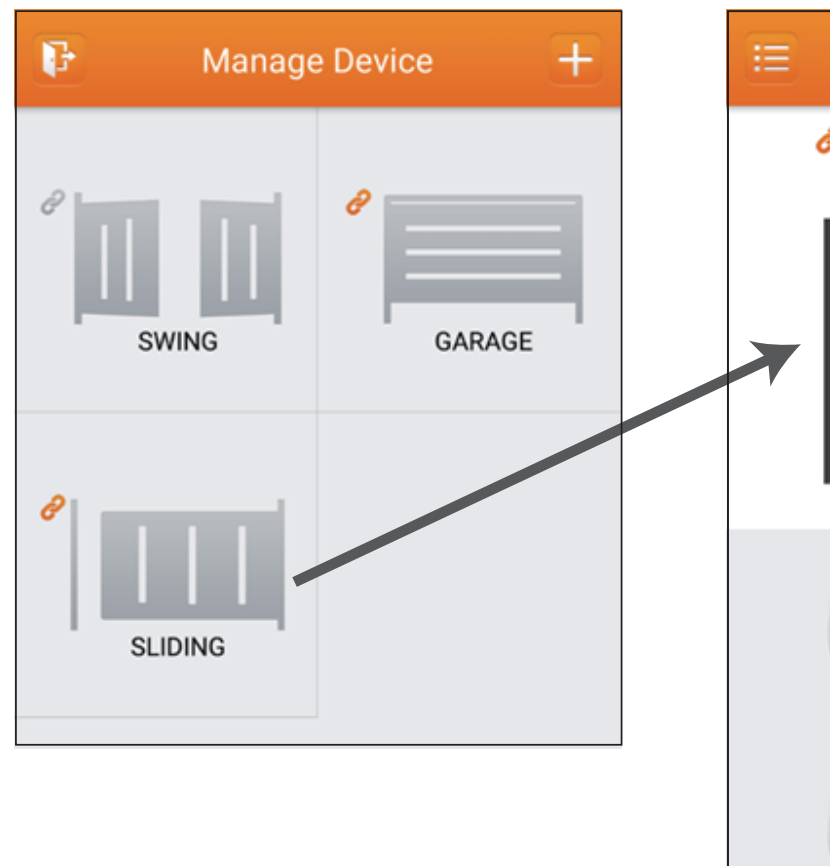

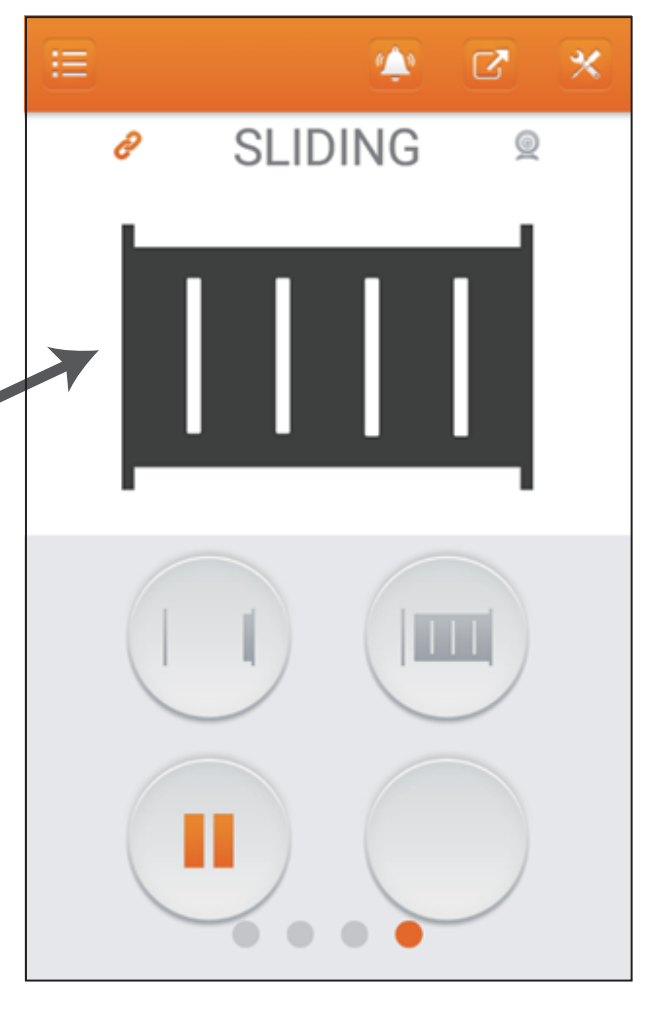

**Descripción:**

#### **Instalación y operación de la aplicación:**

- 1. Encienda el automatismo y ahora la luz azul parpadeará continuamente en Wi-Fi
- 2. Conecte su teléfono inteligente a WIFI. (Para agregar un automatismo nuevo, su teléfono inteligente debe estar conectado a WIFI de su casa.)
- 3. Busque "TMT Chow" en la tienda de aplicaciones para descargar la aplicación.

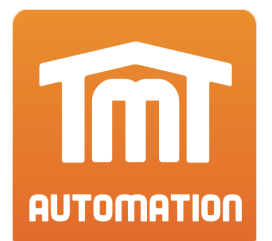

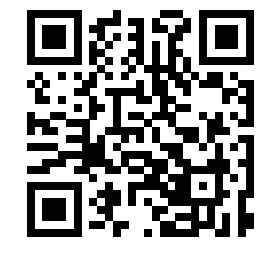

Available on the **App Store** 

Google play

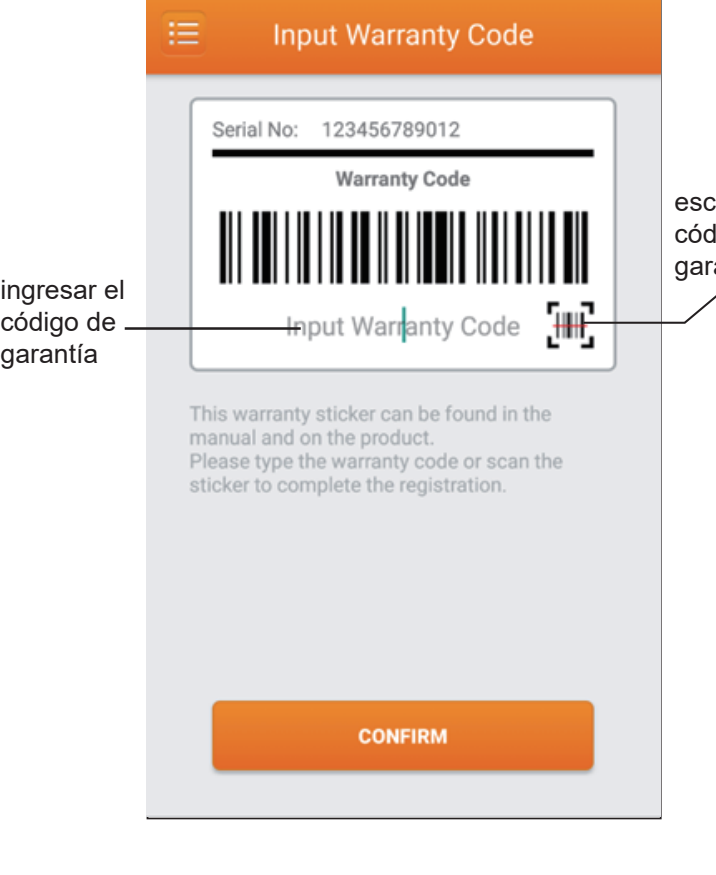

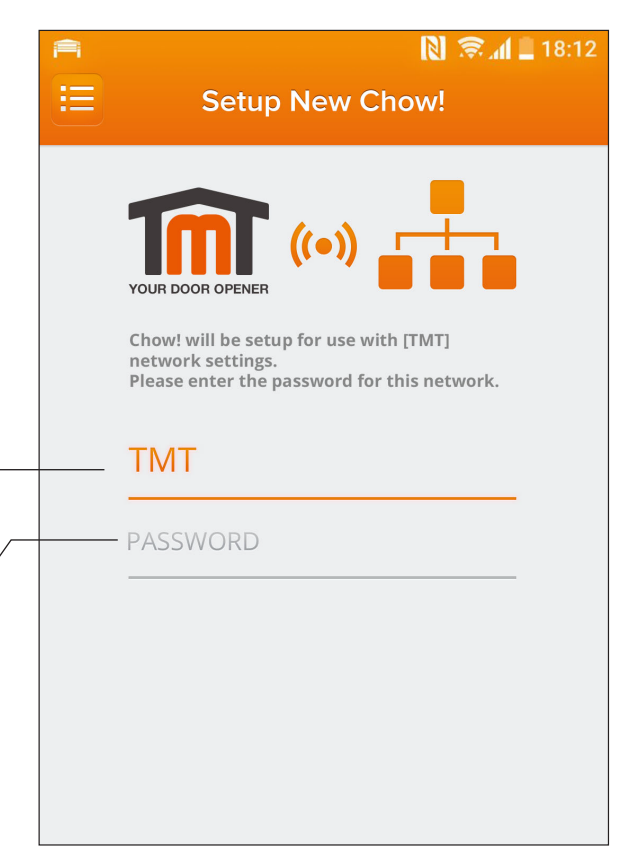

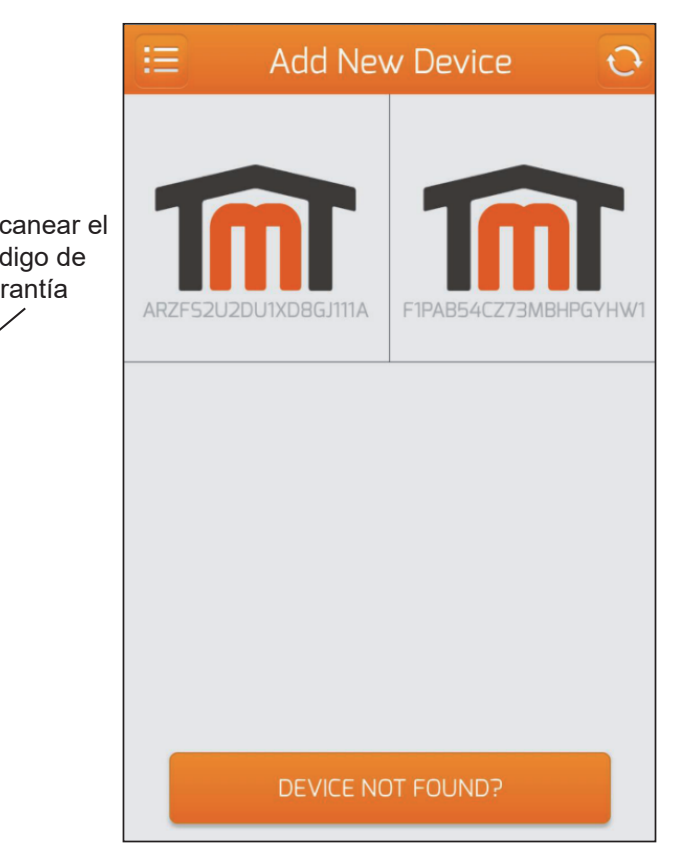

Si desea cambiar el punto de acceso de Wi-Fi, presione el botón P y siga el paso 5. de la instalación de la aplicación para reiniciar. • Descripción de LED:

Azul: LED parpadeará durante el emparejamiento de WIFI y está encendido cuando esté completo.

Verde: LED parpadeará si Wi-Fi recibe la señal de la aplicaciÓn.

Si WIFI de casa se desconecta, la luz verde parpadeará continuamente, y se apaga hasta que se vuelva a conectar a WIFI Rojo: Error del sistema o PIN incorrecto.

Funciones de botones y terminales

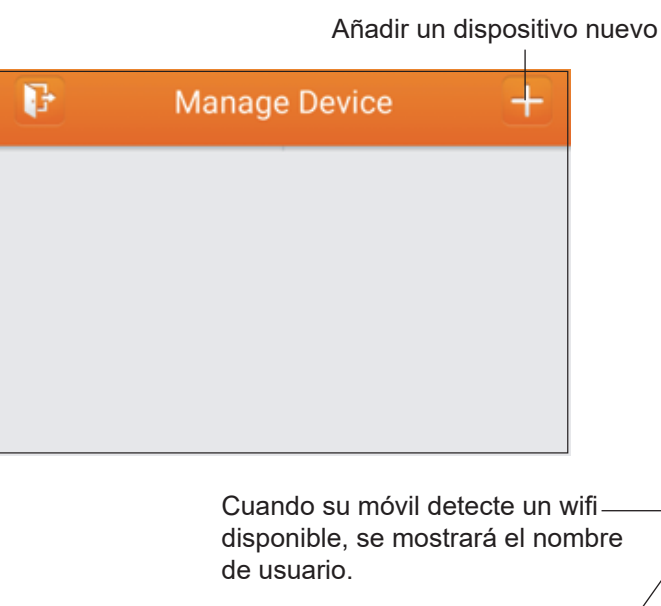

6. Todos sus dispositivos conectados estarán en Administrar dispositivo. Puede agregar un dispositivo nuevo en la esquina superior derecha de esta página

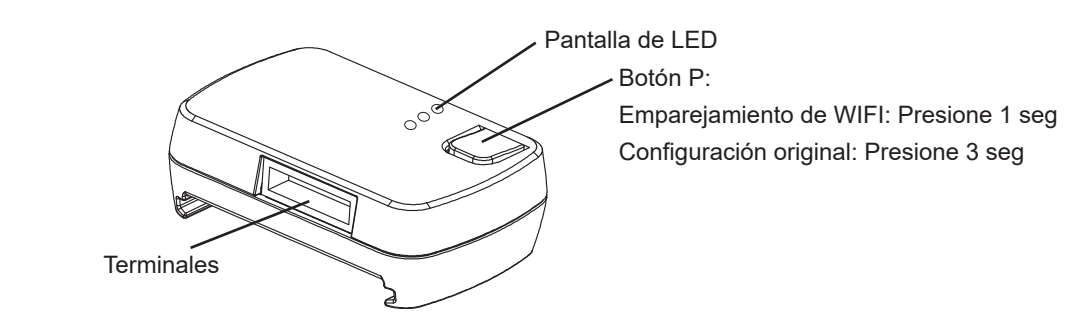

7. Añada los dispositivos a la lista. Haga clic en el que quiere añadir y registrar para la protección de la garantía por escanear o ingresar el código de garantía. La etiqueta de garantía se puede encontrar en el producto y el manual.

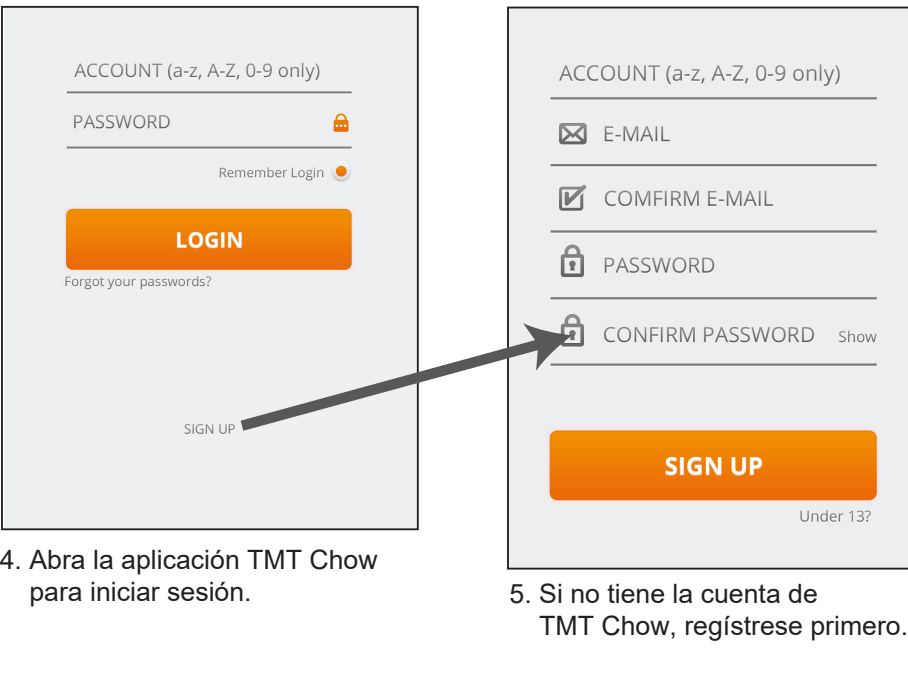

Por favor ingrese la contraseña de WIFI de su casa